# Pelatihan Canva dan Google Form Sebagai Media Pembelajaran di SD Negeri Pasarkliwon 1 Surakarta *Canva and Google Form Training as Learning Media at SD Negeri Pasarkliwon 1 Surakarta*

===========================================================================================

**Taufik Firmansyah<sup>1</sup> , Handoko Fiadi Prayitno<sup>2</sup> , Amara Yulia Fernanda Putri<sup>3</sup> , Ivantio Rizki Saputra<sup>4</sup> , Afrizal Satrio Putra<sup>5</sup> , Febrianta Surya Nugraha\*<sup>6</sup>** 1,2,3,4,5,6Program Studi S1 Informatika STMIK AMIKOM Surakarta e-mail: \*<sup>6</sup>[ubingg@gmail.com](mailto:ubingg@gmail.com)

*Abstrak - SD Negeri Pasarkliwon Surakarta merupakan salah satu instansi pendidikan yang terletak kota Surakarta Jawa Tengah, dan menjadi pilihan tempat untuk pelaksanaan kegiatan. Di SD Negeri Pasarkliwon Surakarta masih ditemui kegiatan pembelajaran yang belum memanfaatkan teknologi secara maksimal. Rendahnya kemauan guru dalam mempelajari teknologi terutama bagi beberapa guru yang sudah menginjak lanjut usia dan minimnya informasi menjadi alasan kurangnya pemanfaatan teknologi dalam pembelajaran. Para Guru di SD Negeri Pasarkliwon dalam membuat presentasi pembelajaran hanya menggunakan Microsoft word dan Microsoft Power Point. Presentasi yang kurang menarik akan menimbulkan rasa bosan dan malas bagi siswa, serta guru disana dalam pembuatan soal belum memanfaatkan teknologi sepenuhnya, masih menggunakan Microsoft Word dalam pembuatan Soal. Kegiatan yang dilakukan oleh tim pelaksana adalah selain pelatihan Canva untuk guru, juga pelatihan Google form di SDN 1 Pasarkliwon Surakarta. Tujuan dari kegiatan ini antara lain adalah memberikan wawasan terkait penggunaan Canva dalam kegiatan pembelajaran dan melatih penggunaan google form pada guru untuk pembuatan soal. Kehadiran kegiatan pelatihan ini sangat membantu pihak SD Negeri Pasarkliwon. Pelatihan-pelatihan yang diberikan tentang Canva dan Google Form memberikan manfaat nyata bagi Bapak dan Ibu Guru dalam memperkaya media pengajaran mereka. Dengan kemampuan ini, diharapkan pendidikan di SD Negeri Pasarkliwon dapat terus berkembang dan menjadi lebih baik di masa depan.* 

*Kata kunci – Canva; Google Form; Guru; Pelatihan; Sekolah Dasar*

*Abstract - Pasarkliwon Surakarta State Elementary School is one of the educational institutions located in the city of Surakarta, Central Java, and is the place of choice for carrying out activities. At Pasarkliwon Public Elementary School, Surakarta, we still find learning activities that do not utilize technology to its full potential. The low willingness of teachers to learn technology, especially for some teachers who are elderly and the lack of information is the reason for the lack of use of technology in learning. Teachers at Pasarkliwon Elementary School only use Microsoft Word and Microsoft Power Point to make learning presentations. Presentations that are less interesting will cause boredom and laziness for students, and teachers there do not make full use of technology when creating questions, still using Microsoft Word in creating questions. The activities carried out by the implementation team were, apart from Canva training for teachers, also Google form training at SDN 1 Pasarkliwon Surakarta. The aim of this activity is, among other things, to provide insight regarding the use of Canva in learning activities and to train teachers in using Google Forms to create questions. The presence of this training activity really helped the Pasarkliwon Public Elementary School. The* 

==========================================================================================

*training provided on Canva and Google Form provides real benefits for Teachers in enriching their teaching media. With this capability, it is hoped that education at Pasarkliwon Public Elementary School can continue to develop and become better in the future.*

===========================================================================================

*Keywords – Canva; Google Forms; Primary School; Teacher; Training*

## **I. PENDAHULUAN**

SD Negeri Pasarkliwon Surakarta merupakan salah satu instansi pendidikan yang terletak kota Surakarta Jawa Tengah, dan menjadi pilihan tempat untuk pelaksanaan kegiatan. Di SD Negeri Pasarkliwon Surakarta masih ditemui kegiatan pembelajaran yang belum memanfaatkan teknologi secara maksimal. Rendahnya kemauan guru dalam mempelajari teknologi terutama bagi beberapa guru yang sudah menginjak lanjut usia dan minimnya informasi menjadi alasan kurangnya pemanfaatan teknologi dalam pembelajaran.

Para Guru di SD Negeri Pasarkliwon dalam membuat presentasi pembelajaran hanya menggunakan Microsoft word dan Microsoft Power Point. Presentasi yang kurang menarik akan menimbulkan rasa bosan dan malas bagi siswa, serta guru disana dalam pembuatan soal belum memanfaatkan teknologi sepenuhnya, masih menggunakan Microsoft Word dalam pembuatan Soal. Oleh karena itu sebagai Guru sangat penting untuk menambah variasi dalam materi presentasi dan pembuatan soal yang akan ditampilkan dan diujikan pada siswa.

Fasilitas pendukung pembelajaran, disekolah ini bisa dikatakan tidak terlalu tertinggal. Hal tersebut dapat dilihat dari tersedianya peralatan presentasi seperti LCD Projector yang terdapat di setiap kelas mulai dari kelas 1 hingga kelas 6. Akan tetapi, fasilitas tersebut belum dimaksimalkan dalam kegiatan belajar mengajar.

Setelah tim pelaksana melakukan observasi dan wawancara terhadap pihak SD Negeri Pasarkliwon, pelaksana memperoleh hasil bahwa di SD Negeri Pasarkliwon dalam kegiatan belajar mengajar masih belum banyak menerapkan teknologi terkini. Guru dan siswa SD Negeri Pasarkliwon masih minim pengetahuan dan keterampilan menggunakan komputer dan media pembelajaran. Sedangkan saat ini, baik siswa maupun guru dituntut untuk dapat mengikuti perkembangan sistem pendidikan yang berbasis teknologi seperti Ujian CBT dan aksi merdeka mengajar yang mengharuskan siswa dan guru memiliki kemampuan menggunakan komputer.

Beberapa kegiatan serupa antara lain yaitu pelatihan Canva untuk guru di tingkat sekolah dasar [1], di SDN 9 Nagrikaler Purwakarta [2], SDIT Hamas [3], Sekolah Dasar Negeri Weragati II Kabupaten Majalengka [4], di SDN Pulogebang 09 Pagi [5], dan MI Darun Najah Desa Siliwung [6]. Kegiatan terkait dengan pelatihan google form serupa antara lain di SDN Pisangcandi 1 [7], di Sekolah Dasar/Madrasah Ibtidaiyah Muhammadiyah se-Kabupaten Bantul [8], di SD Yadika 1 Jakarta [9], di SDN Saringembat 1 dan SDN Mulyorejo [10] serta di SMK PGRI 1 Limau [11]. Kegiatan yang dilakukan oleh tim pelaksana adalah selain pelatihan Canva untuk guru, juga pelatihan Google form di SDN 1 Pasarkliwon Surakarta. Tujuan dari kegiatan ini antara lain adalah memberikan wawasan terkait penggunaan Canva dalam kegiatan pembelajaran dan melatih penggunaan google form pada guru untuk pembuatan soal.

===================================================================

#### =========================================================================================== **II. METODE**

Setelah mengumpulkan informasi dari guru SD Negeri Pasarkliwon, Maka tim pelaksana mengadakan kegiatan pelatihan yang berfokus pada pengenalan media teknologi yang dapat membantu mengembangkan keterampilan dan pengetahuan teknologi kepada guru dan siswa kelas 4, 5 dan 6. Untuk membantu mengembangkan keterampilan dan pengetahuan teknologi kepada guru, kami berencana akan mengadakan kegiatan pelatihan penggunaan Google Form dan aplikasi Canva. Pelatihan tersebut juga membantu guru dalam menunjang program kegiatan aksi nyata merdeka mengajar.

Google Form dapat membantu guru sebagai media ujian berbasis teknologi. Penggunaan google form juga akan membantu guru mengolah nilai berdasarkan data jawaban yang tersedia di google form. Selain itu, tim pelaksana juga mengadakan pelatihan penggunaan aplikasi Canva yang dapat digunakan untuk membuat presentasi dengan mudah menggunakan template yang tersedia di aplikasi Canva.

Untuk membantu mengembangkan kemampuan dan keahlian siswa, tim pelaksana mengadakan pelatihan penggunaan google form dan Microsoft Word. Pelatihan penggunaan google form dapat membantu siswa cara mengerjakan soal ujian yang berbasis teknologi yang menggunakan google form. Tim pelaksana juga mengadakan pengenalan penggunaan Microsoft Word kepada siswa dan cara menggunakan komputer untuk membantu persiapan ujian CBT yang akan diikuti oleh siswa kelas 5 dan ujian berbasis komputer yang akan diikuti oleh siswa kelas 6.

### **III. HASIL DAN PEMBAHASAN**

Kegiatan yang dilakukan bertujuan untuk memberikan kontribusi dan manfaat kepada SD Negeri Pasarkliwon. SD Negeri Pasarkliwon terletak di Jalan Kapten Mulyadi No 137, Kedung Lumbu, Kecamatan Pasarkliwon, Kota Surakarta, Provinsi Jawa Tengah. Kepala Sekolah di SD ini adalah Ibu Ratnawati S.Pd. Sekolah ini memiliki akreditasi A, yang menunjukkan bahwa kualitas pendidikan yang diselenggarakan di SD Negeri Pasarkliwon telah memenuhi standar yang ditetapkan.

Pada tanggal 8 Maret 2023, tim pelaksana memberikan pengetahuan dasar kepada muridmurid kelas 4 dan 5 tentang komputer dan penggunaan Microsoft Word. Tujuan tim pelaksana adalah memperkenalkan mereka dengan teknologi komputer dan mengajari mereka cara menggunakan program Microsoft Word. Meskipun murid-murid kelas 6 tidak akan berpartisipasi karena mereka akan menghadapi Ujian Nasional, kami tetap bersemangat untuk bekerja sama dengan murid-murid kelas 4 dan 5.

Selama kegiatan ini, tim pelaksana akan berkeliling ke setiap meja dan memantau serta membimbing murid-murid. Jika ada murid yang belum familiar dengan fungsi-fungsi dasar dalam Microsoft Word, tim pelaksana akan membantu mereka untuk memahaminya. Tim pelaksana ingin memastikan bahwa semua murid mendapatkan pemahaman yang baik tentang penggunaan Microsoft Word.

Tim pelaksana sangat menghargai semangat dan antusiasme yang ditunjukkan oleh muridmurid dalam mengikuti kegiatan ini. Tim pelaksana berharap pengenalan ini akan memberikan landasan yang kuat bagi murid-murid dalam memahami dunia komputer dan mengembangkan keterampilan menggunakan Microsoft Word. Gambar 1 yang menunjukkan bagaimana kegiatan pengenalan komputer dan Microsoft Word berlangsung.

==========================================================================================

*Seminar Nasional Hasil Penelitian & Pengabdian Masyarakat Bidang Ilmu Komputer*

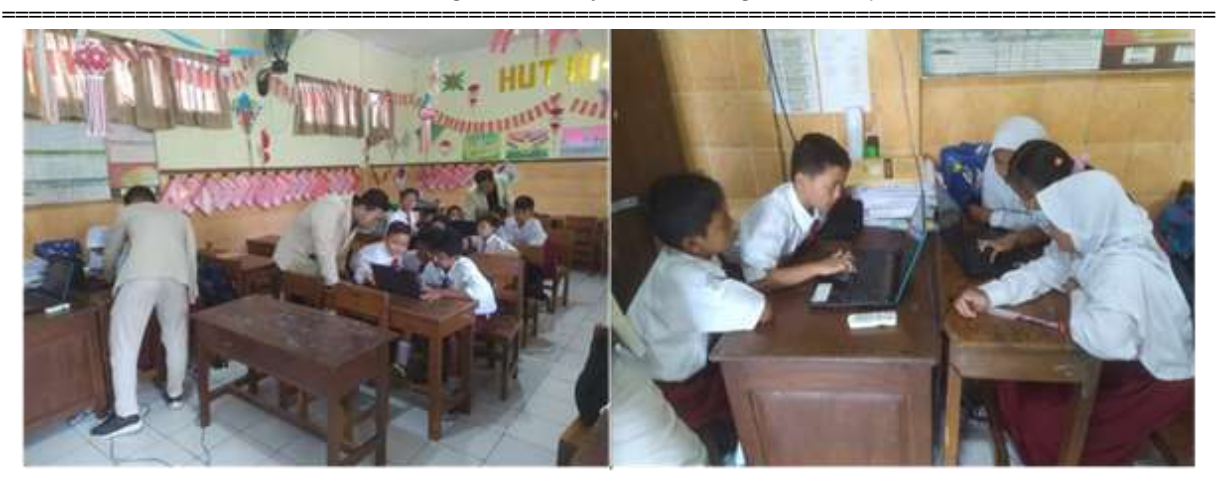

**Gambar 1.** Pengenalan Microsoft Word kelas 4 dan 5

Pada tanggal 20 Maret 2023, tim pelaksana menyelenggarakan program Pelatihan penggunaan Canva untuk Guru, sesuai permintaan dan keinginan dari para guru di SD Negeri Pasarkliwon. Pelatihan ini bertujuan untuk memberikan pengenalan dan pelatihan tentang penggunaan program Canva kepada para guru.

Pelatihan ini diikuti oleh 9 guru dari SD Negeri Pasarkliwon. Para peserta sangat antusias dalam mengikuti pelatihan ini, karena mereka menyadari manfaatnya dan harapannya untuk meningkatkan kemampuan mereka dalam menggunakan Canva. Selama pelatihan, para peserta aktif bertanya mengenai berbagai fitur dan alat yang tersedia dalam Canva, termasuk penggunaan template dalam presentasi PowerPoint untuk memperindah tampilan, serta cara mengimpor data seperti gambar dan video ke dalam presentasi tersebut.

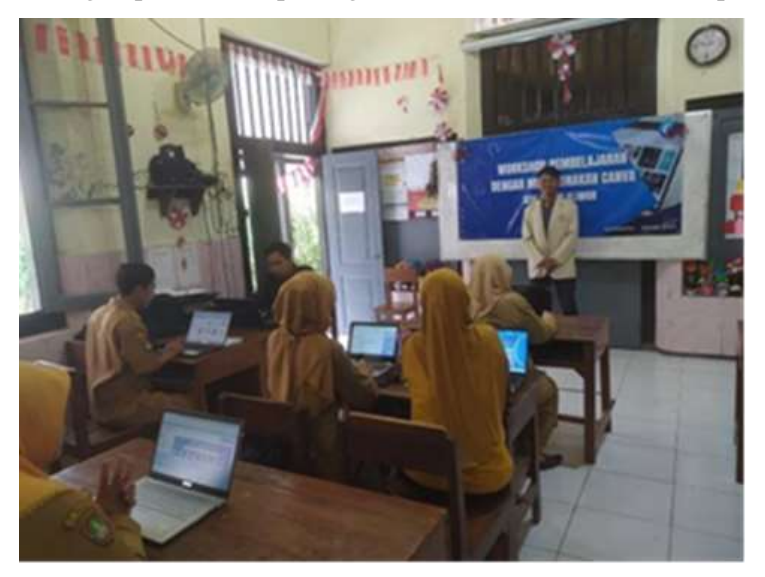

**Gambar 2.** Pelaksanaan workshop Canva

Tidak ada kendala atau hambatan yang terjadi dalam pelaksanaan kegiatan pelatihan ini. Semuanya berjalan lancar dan sesuai rencana. Gambar 2 yang ditunjukkan adalah dokumentasi dari kegiatan pelatihan penggunaan Canva. Gambar tersebut menggambarkan peserta pelatihan yang antusias dan terlibat aktif dalam belajar menggunakan Canva. Tim pelaksana berharap bahwa pelatihan ini memberikan manfaat yang signifikan bagi para guru dalam meningkatkan keterampilan mereka dalam menggunakan Canva untuk

===================================================================

=========================================================================================== keperluan pembelajaran dan presentasi di SD Negeri Pasarkliwon.

Pada tanggal 24 Maret 2023, tim pelaksana melanjutkan kegiatan berikutnya, yaitu pelaksanaan pelatihan penggunaan Google Form, sesuai permintaan dan keinginan dari para guru di SD Negeri Pasarkliwon. Pelatihan ini bertujuan untuk memperkenalkan penggunaan dan manfaat dari Google Form dalam proses belajar mengajar. Pelatihan ini diikuti oleh 7 peserta, karena 2 guru tidak dapat mengikuti, namun peserta tetap aktif dalam bertanya mengenai berbagai fitur dan alat yang tersedia dalam Google Form. Mereka berminat untuk memahami cara menggunakan Google Form dan melihat potensi penggunaannya dalam proses belajar mengajar.

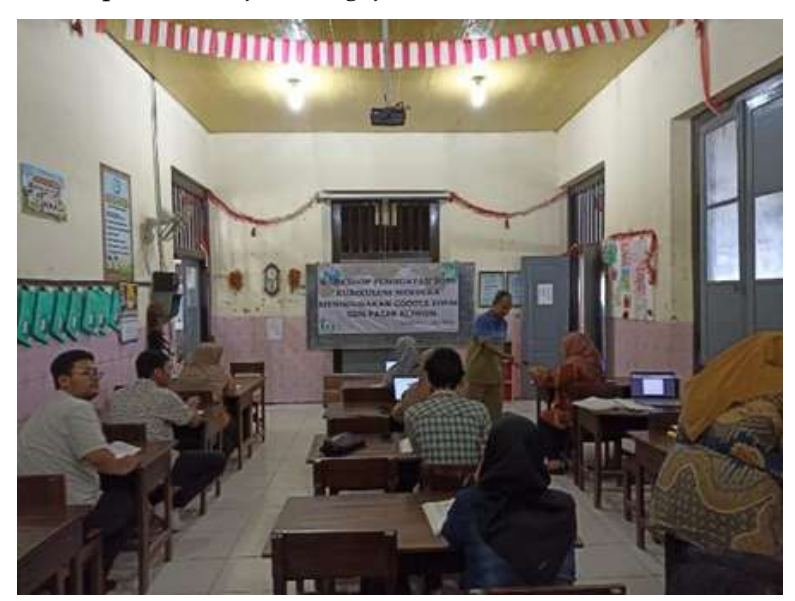

**Gambar 3.** Pelaksanaan pelatihan Google Form

Tidak ada kendala atau hambatan yang terjadi selama pelaksanaan kegiatan pelatihan ini. Semuanya berjalan lancar dan sesuai rencana. Gambar 3 yang ditunjukkan adalah ilustrasi dari kegiatan workshop penggunaan Google Form. Gambar tersebut menggambarkan peserta pelatihan yang aktif dan berinteraksi dalam belajar tentang Google Form. Kami berharap bahwa pelatihan ini memberikan manfaat yang signifikan bagi para guru dalam memanfaatkan Google Form dalam proses belajar mengajar di SD Negeri Pasarkliwon.

Kehadiran kegiatan pelatihan ini sangat membantu pihak SD Negeri Pasarkliwon. Pelatihanpelatihan yang diberikan tentang Canva dan Google Form memberikan manfaat nyata bagi Bapak dan Ibu Guru dalam memperkaya media pengajaran mereka. Dengan kemampuan ini, diharapkan pendidikan di SD Negeri Pasarkliwon dapat terus berkembang dan menjadi lebih baik di masa depan.

Melalui tema perkembangan teknologi masa kini yang diusung dalam kegiatan ini, tim pelaksana berharap bahwa kontribusi kami dapat mendukung sistem pendidikan yang lebih baik di SD Negeri Pasarkliwon. Kegiatan ini bertujuan untuk memperkuat penggunaan teknologi dalam proses belajar mengajar, sehingga siswa-siswi dapat lebih siap menghadapi tantangan di era digital.

==========================================================================================

#### =========================================================================================== IV. **KESIMPULAN**

Melalui kegiatan ini, dapat disimpulkan bahwa tim pelaksana dan SD Negeri Pasarkliwon mampu bekerja sama dengan baik. Dengan dukungan pihak sekolah, tim pelaksana berhasil melaksanakan program-program yang telah diprogramkan, baik program utama maupun program tambahan. Dengan adanya pelatihan penggunaan Canva, Bapak dan Ibu Guru dapat dengan mudah membuat presentasi yang memuat materi pelajaran untuk murid-murid di SD Negeri Pasarkliwon. Mereka juga telah menguasai beberapa fitur dan alat dalam Google Form, yang digunakan untuk membuat soal-soal untuk murid-murid tersebut.

#### **DAFTAR PUSTAKA**

- [1] S. M. Dewi, "Pelatihan Pembuatan Media Pembelajaran Melalui Aplikasi Canva Bagi Guru Sekolah Dasar," in *Prosiding Konferensi Nasional Penelitian dan Pengabdian Universitas Buana Perjuangan Karawang*, 2023, pp. 2135–2146.
- [2] P. Ayunia Lestari *et al.*, "Pelatihan Media Pembelajaran Digital Berbasis Canva bagi Guru di SDN 9 Nagrikaler Purwakarta," *Indones. J. Community Serv. Eng. Educ.*, vol. 2, no. 1, pp. 47–54, 2022.
- [3] S. Alwina, Z. Siregar, P. C. Azhar, A. R. Sugma, and Y. Novianty, "Sosialisasi Penggunaan Media Pembelajaran Berbasis Aplikasi Canva Bagi Guru-Guru Di Lingkungan Sd It Hamas," *J. Pengabdi. Kpd. Masy.*, vol. 4, no. 1, pp. 96–102, 2023, [Online]. Available: https://jurnal.stkipalmaksum.ac.id/index.php/jpkm/article/view/394
- [4] Rismayani, "Pelatihan Membuat Media Promosi Sederhana dengan Aplikasi Canva untuk Guru Sekolah Dasar," *INCOME Indones. J. Community Serv. Engagem.*, vol. 1, no. 1, pp. 1–5, 2022, doi: 10.24036/XXXXXXXXXX-X-XX.
- [5] I. Mulyawati, N. W. Arini, and L. Polina, "Pelatihan Media Pembelajaran Canva Dan Padlet Bagi Guru SD Di SDN Pulogebang 09 Pagi," *SELAPARANG J. Pengabdi. Masy. Berkemajuan*, vol. 6, no. 1, p. 170, 2022, doi: 10.31764/jpmb.v6i1.7670.
- [6] M. Surur, L. D. K. S., A. F. H., R. Sugianto, S. Jannah, and K. R. Udzri, "Pelatihan Pembuatan Media Pembelajaran Inovatif Berbasis Canva Untuk Meningkatkan Kemampuan Literasi Digital," *Dedication J. Pengabdi. Masy.*, vol. 8, no. 1, pp. 85–98, 2024, doi: https://doi.org/10.31537/dedication.v8i1.1715.
- [7] I. F. A. Sastra and E. Widianto, "Pelatihan Penggunaan Google Classroom dan Google Form sebagai Media Pembelajaran dalam Pembelajaran Daring di SDN Pisangcandi 1 Desa Pisangcandi Kecamatan Sukun Kota Malang," *Bantenese J. Pengabdi. Masy.*, vol. 4, no. 1, pp. 35–45, 2022, doi: 10.30656/ps2pm.v4i1.4344.
- [8] H. Fitriyani and D. Astuti, "Pelatihan Pengembangan Instrumen Evaluasi Online menggunakan Google Form bagi Guru Sekolah Dasar/Madrasah Ibtidaiyah," *ETHOS J. Penelit. dan Pengabdi. Kpd. Masy.*, vol. 9, no. 2, pp. 204–215, 2021, doi: 10.29313/ethos.v9i2.7009.
- [9] J. C. Chandra, I. Irawan, and H. Irawan, "Pelatihan Google Classroom dan Google Form Bagi Pendidik pada SD Yadika 1 Jakarta," *KRESNA J. Ris. dan Pengabdi. Masy.*, vol. 2, no. 1, pp. 147–156, 2022, doi: 10.36080/jk.v2i1.23.
- [10] W. Wiratsiwi and S. Mizan, "Pelatihan pemanfaatan google classroom dan google form bagi guru SD negeri di Kecamatan Singgahan Tuban," *Community Empower.*, vol. 6, no. 5, pp. 688–693, 2021, [Online]. Available: https://scholar.archive.org/work/lm6tdwvcpjdczo5tbw7oq6k33e/access/wayback/http s://journal.unimma.ac.id/index.php/ce/article/download/4496/2333
- [11] P. Permata, Z. Abidin, D. Amelia, and R. M. Aguss, "Pelatihan Google Apps Untuk Menambah Keahlian Teknologi Informasi Bagi Guru Smk Pgri 1 Limau," *J. Soc. Sci. Technol. Community Serv.*, vol. 3, no. 1, p. 43, 2022, doi: 10.33365/jsstcs.v3i1.1794.

===================================================================